# UNIVERSIDAD DE HUANUCO

# FACULTAD DE INGENIERIA

# PROGRAMA ACADÉMICO DE INGENIERÍA DE SISTEMAS E INFORMÁTICA

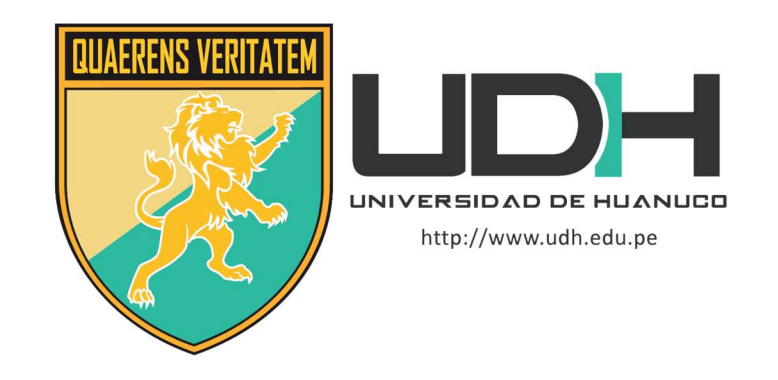

**TESIS** 

# "IMPLEMENTACION DE UN SERVIDOR STREAMING BAJO SOFTWARE LIBRE PARA LA DIFUSION DE CONTENIDOS AUDIOVISUALES EN LA RED DE AREA LOCAL DE LA INSTITUCIÓN EDUCATIVA PRIVADA STEVE JOBS DEL DISTRITO DE PILLCO MARCA - 2019"

# PARA OPTAR EL TÍTULO PROFESIONAL DE INGENIERO DE SISTEMAS E INFORMÁTICA

AUTOR: Vargas Aguirre, Pool Christian

ASESOR: Zacarias Ventura, Hector Raul

HUÁNUCO – PERÚ

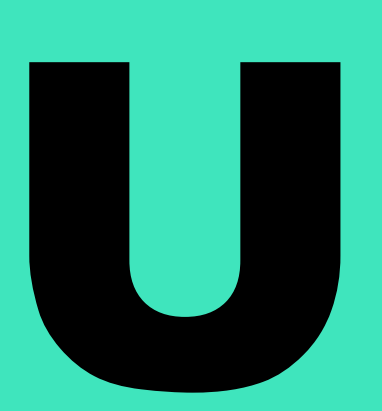

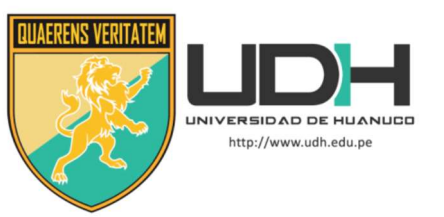

## TIPO DEL TRABAJO DE INVESTIGACIÓN:

- $\bullet$  Tesis  $(X)$
- Trabajo de Suficiencia Profesional( )
- Trabajo de Investigación ()
- Trabajo Académico ( )

LÍNEAS DE INVESTIGACIÓN: Administración de redes y soporte de tecnologías de la información AÑO DE LA LÍNEA DE INVESTIGACIÓN (2018-2019)

## CAMPO DE CONOCIMIENTO OCDE:

 Área: Ingeniería, Tecnología Sub área: Ingeniería eléctrica, Ingeniería electrónica Disciplina: Ingeniería de sistemas y comunicaciones

## DATOS DEL PROGRAMA:

Nombre del Grado/Título a recibir: Título Profesional de Ingeniero de sistemas e informática Código del Programa: P06 Tipo de Financiamiento:

- Propio  $(X)$
- UDH ( )
- Fondos Concursables ( )

## DATOS DEL AUTOR:

 Documento Nacional de Identidad (DNI): 44382289 DATOS DEL ASESOR:

 Documento Nacional de Identidad (DNI): 22515329 Grado/Título: Magister en ciencias de la educación Código ORCID: 0000-0002-7210-5675

## DATOS DE LOS JURADOS:

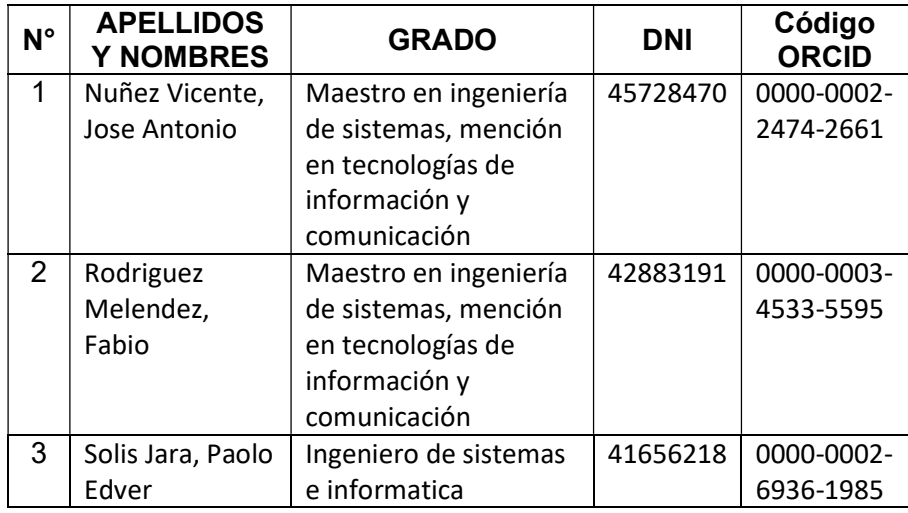

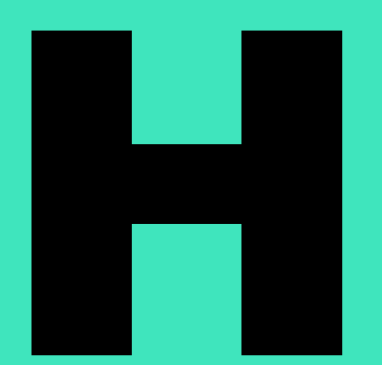

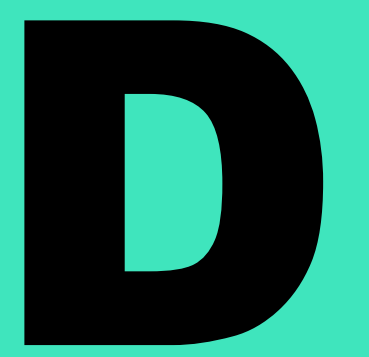

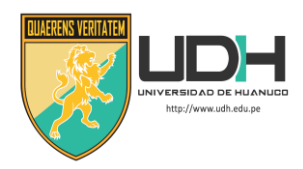

P. A. DE INGENIERÍA DE SISTEMAS E INFORMÁTICA

# **ACTA DE SUSTENTACIÓN DE TESIS PARA OPTAR EL TITULO PROFESIONAL DE INGENIERO(A) DE SISTEMAS E INFORMÁTICA**

En la ciudad de Huánuco, siendo las 19:00 horas del día 12 del mes de mayo del año 2021, mediante la plataforma Google Meet, en cumplimiento de lo señalado en el Reglamento de Grados y Títulos de la Universidad de Huánuco, se reunieron los **Jurados Calificadores** integrado por los docentes:

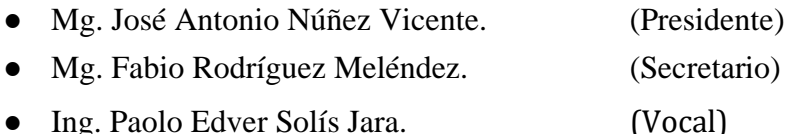

Nombrados mediante la Resolución N° 488-2020-D-FI-UDH, para evaluar la **Tesis** intitulada: **"IMPLEMENTACIÓN DE UN SERVIDOR STREAMING BAJO SOFTWARE LIBRE PARA LA DIFUSIÓN DE CONTENIDOS AUDIOVISUALES EN LA RED DE ÁREA LOCAL DE LA INSTITUCIÓN EDUCATIVA PRIVADA STEVE JOBS DEL DISTRITO DE PILLCO MARCA – 2019".** Presentado por el (la) **Bach. Pool Christian, VARGAS AGUIRRE**, para optar el Título Profesional de Ingeniero(a) de Sistemas e Informática.

Dicho acto de sustentación se desarrolló en dos etapas: exposición y absolución de preguntas: procediéndose luego a la evaluación por parte de los miembros del Jurado.

Habiendo absuelto las objeciones que le fueron formuladas por los miembros del Jurado y de conformidad con las respectivas disposiciones reglamentarias, procedieron a deliberar y calificar, declarándolo(a) APROBADO por UNANIMIDAD con el calificativo cuantitativo de 13 y cualitativo de SUFICIENTE (Art. 47).

Siendo las 20:13 horas del día 12 del mes de mayo del año 2021, los miembros del Jurado Calificador firman la presente Acta en señal de conformidad.

 $\sqrt{\phantom{a}}$  Presidente  $\sqrt{\phantom{a}}$  Secretario

 $\Box$ 

**\_\_\_\_\_\_\_\_\_\_\_\_\_\_\_\_\_\_\_\_\_\_\_\_\_\_** Vocal

# **DEDICATORIA**

<span id="page-3-0"></span>A mi familia, quienes a lo largo de mi vida han velado por mi bienestar y educación para hacer de mí una mejor persona.

## **AGRADECIMIENTO**

<span id="page-4-0"></span>A la Universidad de Huánuco, a mi honorable Facultad de Ingeniería y a todos los Docentes que a lo largo de mi formación académica me impartieron sus conocimientos en el campo de la ingeniería y en otras áreas que corresponden a mi profesión.

A mi asesor de tesis Ing. Hector Raul Zacarias Ventura, por la acertada orientación en la realización de esta tesis.

# ÍNDICE

<span id="page-5-0"></span>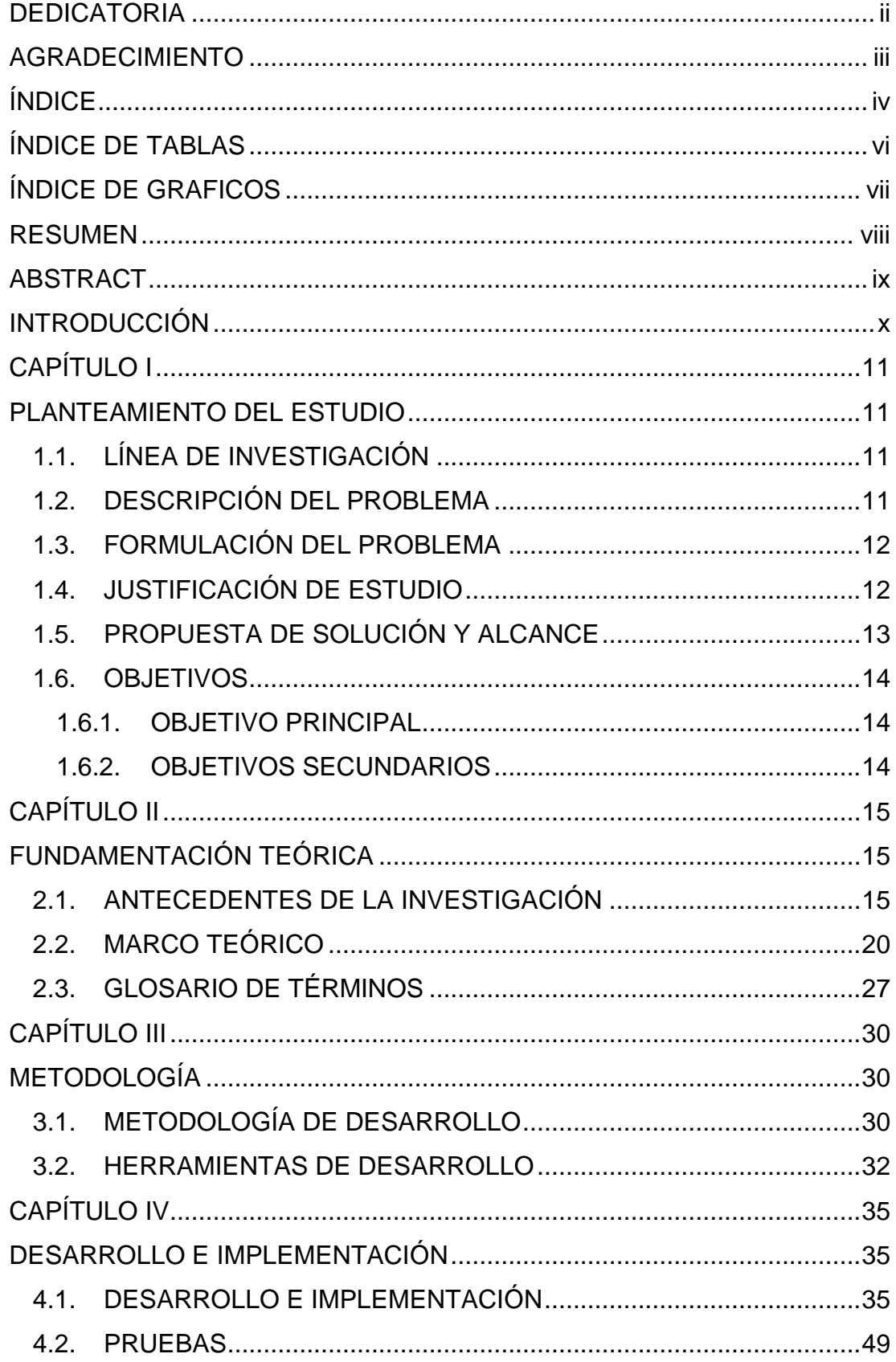

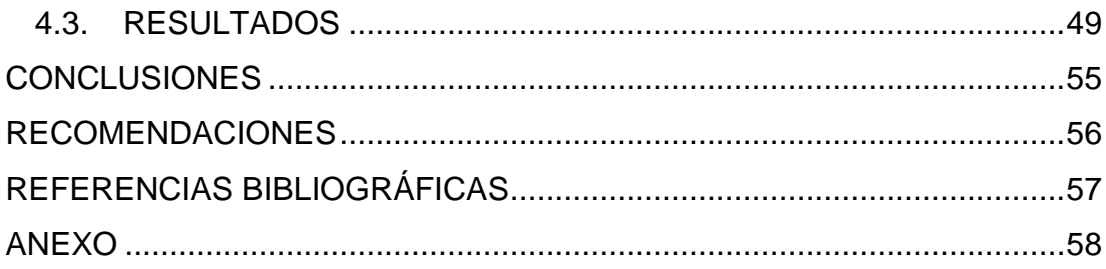

# **ÍNDICE DE TABLAS**

<span id="page-7-0"></span>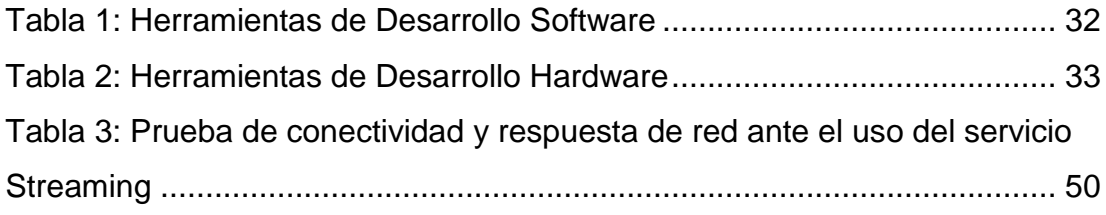

# **ÍNDICE DE GRAFICOS**

<span id="page-8-0"></span>![](_page_8_Picture_161.jpeg)

#### **RESUMEN**

<span id="page-9-0"></span>El estudio se enfocó en cómo implementar y utilizar una plataforma de transmisión de medios digitales utilizando herramientas de software libre para el soporte del proceso de enseñanza de las diferentes asignaturas dictadas en el colegio Steve Jobs del distrito de Pillco Marca, ciudad de Huánuco en el 2019.

El problema surgió al momento de la perdida y escaso control de la administración de los medios digitales empleados en el dictado de clases de la institución, los docentes no contaban con un repositorio central de medios digitales por la cual era dificultoso el empleo y acceso de estos medios.

Se empleó la metodología TOP DOWN de CISCO para la implementación de este repositorio que en realidad consistió en una plataforma de transmisión de medios digitales. Esta plataforma fue implementada en un servidor físico bajo el sistema operativo Ubuntu Server, y la solución STREAMA, la cual permitió la creación de un portal de acceso por red a los diferentes medios digitalizados en el servidor como por ejemplo videos, música, imágenes entre otros; los usuarios en este caso docentes y alumnos tuvieron que acceder a esta plataforma mediante el uso de una computadora.

La plataforma de transmisión de medios digitales fue evaluada mediante la herramienta PRTG Network Monitor, que en realidad permitió calificar la red de datos y las demoras de envió y recibo de paquetes, en este caso las pruebas se remitieron al protocolo ICMP, de la cual se llevó el control de acceso al servidor incrementado la cantidad de clientes y midiendo la respuesta de la red.

Los resultados fueron satisfactorios ya que la plataforma pudo funcionar sin ninguna degradación del servicio, y desde la perspectiva educativa, esta plataforma se empleó como medio y material para el soporte del proceso de enseñanza de los diferentes cursos donde era necesario el empleo de medios digitales, todos ellos centralizados en un único servidor bajo una red de datos optima y la plataforma de acceso amigable empleando un computador y un navegador.

*Palabras clave: Linux, streaming, streama, Ubuntu Server.*

### **ABSTRACT**

<span id="page-10-0"></span>The study focused on how to implement and use a digital media transmission platform using free software tools to support the teaching process of the different subjects taught at the Steve Jobs school in the Pillco Marca district, city of Huánuco in 2020.

The problem arose at the time of the loss and little control of the administration of the digital media used in the dictation of classes of the institution, the teachers did not have a central repository of digital media for which it was difficult to use and access these media.

CISCO's TOP-DOWN methodology was used for the implementation of this repository, which actually consisted of a digital media transmission platform. This platform was implemented on a physical server under the Ubuntu Server operating system, and the STREAMA solution, which allowed the creation of a network access portal to the different digital media on the server, such as videos, music, images, among others. Users in this case teachers and students had to access this platform through the use of a computer.

The digital media transmission platform was evaluated using the PRTG Network Monitor tool, which in reality allowed the data network to be rated and the delays in sending and receiving packets, in this case the tests were sent to the ICMP protocol, which was carried out controlling access to the server by increasing the number of clients and measuring the response of the network.

The results were satisfactory since the platform was able to function without any degradation of the service, and from the educational perspective, this platform was used as a medium and material to support the teaching process of the different courses where the use of digital media was necessary, all of them centralized in a single server under an optimal data network and the friendly access platform using a computer and a browser.

*Keywords: Linux, streaming, streama, Ubuntu Server.*

# **INTRODUCCIÓN**

<span id="page-11-0"></span>La investigación ejecutada y con resultados óptimos en cuanto al uso de la tecnología para la solución de un problema en el ámbito educativo, tuvo como origen el problema fundamental de no contar con un sistema o herramienta que permitiese centralizar los recursos educativos digitales en un solo lugar y poder acceder a estos medios sin ninguna dificultad desde una red de computadoras.

En el **Capítulo I**, se estable como objetivo principal de Implementar un Servidor Streaming bajo Software Libre para la difusión de contenidos audiovisuales en la Red de Área Local de la Institución Educativa Privada Steve Jobs del Distrito de Pillco Marca en el 2019. En el **Capítulo II**, se mencionan algunos antecedentes relacionados con la investigación de los cuales se observa que la mayoría han utilizado la tecnología Streaming para las áreas empresariales o industriales, en cambio en la presente el enfoque o destino de solución es el soporte en el proceso de enseñanza. En el **Capítulo III** se da a conocer la metodología empleada para la realización de la implementación de la solución, la metodología Top-Down que permitió la ejecución de las siguientes fases: análisis, diseño, desarrollo, pruebas y monitoreo. Todas las fases fueron importantes pero las más cruciales fueron de prueba y monitoreo ya que gracias a estas se permitió medir la respuesta de la red en cuanto al acceso de estos medios, y hacer el monitoreo de red. Finalmente, en el **Capítulo IV** se muestra en forma detallada y secuencial el desarrollo de la implementación del sistema Streaming, en cuanto a la instalación, configuración, accesos, entre otros, se da a conocer la documentación en cuanto al uso, así mismo se muestra los resultados obtenidos en el uso de la plataforma Streaming, mediciones técnicas en cuanto a la respuesta de la red de datos, entre otros.

Se concluye la investigación con el empleo satisfactorio de la plataforma Streaming obteniendo tiempos de respuesta de los paquetes enviados por la red entre 14 y 140 milisegundos, siendo un indicador aceptable en una red interna; además los accesos a los medios fueron desde diferentes dispositivos

x

sin ninguna dificultad, logrando así la centralización de los medios digitales educativos empleados en la institución.

# **CAPÍTULO I PLANTEAMIENTO DEL ESTUDIO**

#### <span id="page-13-2"></span><span id="page-13-1"></span><span id="page-13-0"></span>**1.1. LÍNEA DE INVESTIGACIÓN**

La investigación se basa en Línea: Administración de soporte y redes de tecnologías de información.

Generar soluciones de los problemas con la aplicación creativa de los conocimientos tecnológicos por medio del análisis, diseño y desarrollo de sistemas informáticos que sirvan de soporte a las organizaciones contribuyendo el desarrollo de la sociedad.

#### <span id="page-13-3"></span>**1.2. DESCRIPCIÓN DEL PROBLEMA**

Las instituciones educativas hacen uso de tecnologías de información y comunicación para el desarrollo y soporte del proceso de enseñanza y aprendizaje en diferentes áreas y niveles de la educación peruana. Es así que la Institución Educativa Privada Steve Jobs, ubicada en la Avenida Juan Velasco Alvarado 2227 del distrito de Pillco Marca, contando con los niveles de Inicial, Primaria y Secundaria también ejecutan los procesos de enseñanza y aprendizaje apoyándose en la tecnología de información y comunicación, desde ahora denominada como Tics. En la programación anual y desarrollo de las sesiones de aprendizaje se considera la reproducción de videos y audios educativos relacionados a las áreas de aprendizaje de cada nivel, como por ejemplo videos o películas documentales, cuentos, narraciones, etc. El problema reside que cuando se quieren acceder a estos contenidos se hace mediante el uso y la conexión a Internet o reproduciendo un CD o DVD, incluso memorias USB con los contenidos almacenados, cabe mencionar que la institución cuenta con una red de área local y un centro de cómputo donde se visualizan dichos contenidos y también mediante televisores y reproductores DVD instalados en cada aula; el problema se magnifica cuando el video accedido sufre interrupción por la mala conexión a Internet o porque también ya no está disponible, en el caso de los CD y DVD suele suceder que algunos de estos medios estas

desgastados o rayados y no se reproducen correctamente en el reproductor, y también en las memorias USB los contenidos son eliminados o alterados por virus o mala manipulación por parte de los docentes; todos estos problemas influyen negativamente en el desarrollo y cumplimiento de las actividades planteadas en la sesión de aprendizaje conllevando a la perdida de horas asignadas en la materia o tema programado, molestia de los docentes y desconcentración y desorden por parte de los alumnos.

#### <span id="page-14-0"></span>**1.3. FORMULACIÓN DEL PROBLEMA**

¿De qué manera se implementa un servidor streaming para la difusión de contenido audiovisuales en la Institución Educativa Privada Steve Jobs?

## <span id="page-14-1"></span>**1.4. JUSTIFICACIÓN DE ESTUDIO**

#### **Justificación Práctica**

Mediante la investigación se da solución práctica al problema del acceso correcto a multimedios de forma independiente de la red de redes y con la centralización del almacenamiento en una maquina servidor, de esta forma justificando la inversión en la adquisición de algunos equipos y materiales para la implementación y aplicación práctica de la investigación tecnológica.

#### **Justificación Metodológica**

El estudio es factible utilizando la metodología top-down que consiste en descomponer un problema en diferentes niveles con la finalidad de solucionar como, diseñar una red o programar algo en base a la popularización, encapsulación o segmentación de arriba a abajo. Estos módulos tienen jerarquía y deben unirse entre sí. Las ventajas de metodología Top-Down es que los módulos son manejable y fácil de mantener y cambiar. Se presta atención al cliente escuchándolo para ver el propósito del negocio, se logra una Macro de la organización, y se estructura todo el desarrollo del diseño, se cuenta con las bases teóricas extraídas de libros, manuales, páginas web, videos y entre otros para la realización y aplicación de la investigación tecnológica, en temas relacionados a software libre, servicios de streaming, configuración de redes bajo el sistema operativo GNU/Linux, y también en el área de Redes de computadoras.

#### **Justificación Social**

Se define los aportes que la investigación ofrece para la solución de las demandas de la institución, en este caso el beneficio hacia los docentes de contar con una plataforma centralizada y actualizada de medios para el uso en el desarrollo de sus clases.

## <span id="page-15-0"></span>**1.5. PROPUESTA DE SOLUCIÓN Y ALCANCE**

#### **Solución**

Se propone la implementación de un servidor Streaming en la red de área local para la difusión de contenido audio visual y evitar el uso de CD, DVD y dispositivos de almacenamiento ya que estos se pierden o pueden contener virus dañando a los equipos.

### **Alcance**

El servidor Streaming facilita la visualización de contenido audio visuales en diferentes ordenadores teniendo en cuenta los siguiente.

- Permite la comunicación efectiva de los ordenadores que estén conectado a la red de área local con el servidor Streaming para la visualización de contenido audio visuales.
- Puede desplegarse en distintos sistemas operativos
	- Windows se recomienda a partir de Windows 7.
	- Linux se recomienda versiones de núcleo moderno (al menos de 2.6 en adelante).
	- Android y otros sistemas operativos capaces de ejecutar navegador web
- Permite acceso al contenido audio visual por medio de navegadores web como son Chrome, Firefox, Brave, Opera, etc.
- Se requieren ordenadores que contengan navegadores web.

 Se requiere que los ordenadores tengan la capacidad y soporten la reproducción de video en diferentes calidades y datos de la interface del servidor Streaming.

#### <span id="page-16-0"></span>**1.6. OBJETIVOS**

### <span id="page-16-1"></span>**1.6.1. OBJETIVO PRINCIPAL**

Implementar un Servidor Streaming bajo Software Libre para la difusión de contenidos audiovisuales en la Red de Área Local de la Institución Educativa Privada Steve Jobs del Distrito de Pillco Marca en el 2019.

## <span id="page-16-2"></span>**1.6.2. OBJETIVOS SECUNDARIOS**

- Realizar el Análisis de requerimientos de la implementación del servidor.
- Instalar y configurar el servidor en el laboratorio de cómputo bajo la red de área local de la institución.
- Instalar el sistema operativo y los paquetes correspondientes para su actualización.
- Editar y almacenar los videos y audios en el servidor.
- Efectuar las pruebas correspondientes en el acceso por parte de los docentes.

# **CAPÍTULO II FUNDAMENTACIÓN TEÓRICA**

#### <span id="page-17-2"></span><span id="page-17-1"></span><span id="page-17-0"></span>**2.1. ANTECEDENTES DE LA INVESTIGACIÓN**

#### **A nivel Internacional**

Meza, (2012) realizó la investigación: *Implementación de Plataforma para Streaming de Vídeo en Tiempo Real, a Partir de Tecnologías libres,* Guatemala. La investigación llego a las siguientes principales conclusiones:

Gracias al progreso de las tecnologías que existes hoy en día, es dable preparar aplicaciones de software eficaz sin emplear demasiado tiempo para su ejecución, mediante este desarrollo tecnológico se logró un prototipo de plataforma capaz de difundir vídeo de alta y buena calidad por la red, pudiendo este ser visto desde cualquier ordenador que tenga acceso al servidor, sea por la comunicación red o NAT por medio de Internet. Los equipos servidores de espacios que existen hoy en día y en este evento Red5, son herramientas que permiten la transmisión de vídeo con un retraso mínimo, lo cual permite una mejor experiencia a los receptores de la imagen. Red5, con la colaboración de Xuggle, proveen la libertad de mandar vídeo en forma compacta y optimizada, esto con la finalidad de usar la menor cantidad posible de ancho de banda para mandar vídeo a través de la red. Red5 brinda la libertad de tener un objetivo netStream audio y vídeo, por lo que se logra una sincronización elegante de éstos, lo cual garantiza una reproducción agradable para el usuario receptor. Con Red5 es opcional crear multiroom usando el mismo servidor, esto facilita la implementación de diferentes canales de conexión asociados a la plataforma, lo cual realiza la emisión de acontecimientos independientes. Se puede apreciar que a través del uso de software Código Abierto se puede crear aplicaciones de alto nivel, no es requerido invertir en licencias de pago, ya que el software libre brinda la circunstancias de realizar grandes cosas, probablemente con más tiempo en desarrollar dado que no existe tanta documentación como con

herramientas privadas, aunque con búsqueda y calma es posible. Se pretendía usar únicamente software libre, también es cierto que existen herramientas que pertenecen a empresas privadas, como el de Wowza Media Server, el cual hoy día es el servidor que provee características de nivel superior; no obstante, Red5 es respetado, sin embargo, por ser muy reciente no ha podido progresar lo suficiente.

Intriago, (2016) realizó la investigación: *Análisis de Tecnologías de Streaming: Evaluación de Protocolos y Diseño de un Caso de Estudio,*  Madrid. La investigación llego a las siguientes principales conclusiones: Hoy en día las personas usan mucho la red móvil para ver videos ya que la mayoría cuenta con algún dispositivo que les permite ver videos en línea por la alta demanda. La Telemedicina es necesaria por la exigencia de los diferentes sitios que se fueron afectados por el terremoto quedando gravemente afectadas. Para iniciar el proyecto se necesita una inversión costosa ya que no se cuenta con los equipos ni con la plataforma para cada lugar, para un mejor rendimiento se recomienda usar fibra óptica porque es segura, rápida y confiable, la empresa que brinda el servicio deberá contar con personal capacitado para la instalación y correcciones ofreciendo un SLA 99.9% (Service Level Agreement o Acuerdo de Nivel de Servicio) es un acuerdo entre el proveedor y cliente para acordar un nivel de calidad del servicio, a medida que se va implementando se puede aprovechar la red en aumentar otros servicios como telefonía IP, datos Wifi, etc. Cuando se implemente otro servicio el costo se reducirá ya que se cuenta en cierto grado implementado esto reduce gastos en el nuevo servicio. Para obtener el máximo provecho se recomienda la capacitación constante del personal y sociabilidad hacia la comunidad, estas deben ser costeadas por el estado de Ecuador ya que beneficia a la comunidad en general.

Pozueco, (2014) realizó la investigación: *Diseño y evaluación de Sistemas de estimación de ancho de banda disponible para Servicios Adaptativos de Vídeo Streaming,* Madrid. La investigación llego a las siguientes principales conclusiones:

Gracias a la red de alta velocidad que permite contenido multimedia y presentan diferentes formatos o calidad de video inclusive los de alta definición HD (High Definition), y en algunos casos 2K y 4K lo cual permite frame y rates altos solicitadas por la comprensión de orden Mbps.

El contenido multimedia es muy usado y ocupa una parte importante del tráfico del internet, el video streaming se presenta como una solución a esta demanda ya que ayuda con la disposición del contenido. Lo importante para este proyecto es brindar al usuario una experiencia de calidad y satisfacción, pero teniendo en cuenta la capacidad de nuestros equipos de red y ancho de banda que disponemos.

El streaming es utilizado por diferentes páginas de video en internet porque se adapta dinámicamente el bitrate proporcionando mayor QoE con reproducción continúa aprovechando el ancho de banda disponible, puede ocurrir ciertos apuros como disponibilidad o retrasos ya que están sujetos al ancho de banda por la cantidad de usuarios y la calidad de video. Para preservar una cierto QoE en una red que cambia la disponibilidad del ancho de banda el streaming sobre redes IP es una solución eficiente como se comentó en los primeros capítulos.

Existe una alta demanda de este servicio por los usuarios, pero como las condiciones y disposición de ancho de banda son cambiantes, es importante de tener un entorno estable para la trasmisión. La adaptación lineal de accesos a los usuarios ha crecido ocasionando un alto tráfico probablemente produciendo congestión, competencia de recursos, perdida y errores, esto produce una baja de QoE.

Se realizó un test con un sistema de audio y video que no tiene herramientas de adaptación lo cual provoco una variedad en la QoE ya que cada cierto tiempo se ocupa la línea con usuarios produciendo perdida de paquetes, entre más usuarios mayor la congestión de la red y más probabilidades de perdida de paquetes ocasionando la discontinuidad del video.

Es importante contar con un sistema que tenga herramientas de adaptación para que puede manejar cada formato y priorizar la trasmisión evitando la perdida de paquetes y manteniendo QoE del

usuario. Con los resultados de las pruebas se ha implementado y diseñado que se adecuen, usando reglas de estimación que cubrirán diversas urgencias apoyado por los mecanismos de trasmisión (UDP o TCP) y el uso de los codificadores del contenido del servidor para un servicio de calidad utilizando eficazmente el ancho de banda de la red, que evite los errores y perdida de paquetes.

#### **A nivel Nacional**

Ortega, (2010) realizó la investigación: *Análisis e implementación de un Sistema Video Streaming en redes Dual Stack IPV4/IPV6,* Lima. La investigación llego a las siguientes principales conclusiones:

En el Capítulo IV explica sobre las pruebas que se realizaron y en el Capítulo II es la explicación teoría, ambas sobre la eficacia de la red con protocolo IPv4. El router 2800 de cisco trabaja mucho mejor red IPv4 demostrando mayor rapidez en los paquetes de 32 bits a comparación de la red IPv6 con paquetes de 128 bits. La red Dual Stack demora mucho más ya que debe manejar dos protocolos y sus paquetes como para la IPv4 y IPv6. En la actualidad se encuentra mayor optimizado a nivel de software y hardware las redes de IPv4 ya que son las más usadas a comparación de la IPv6 ya que no es muy popular, pero por el crecimiento de las redes de IPv6 en un futuro puede ser implementadas en las redes. Es muy conveniente usar la red IPV4 para la tecnología streaming ya que nos favorece la configuración de los clientes, servidores y router, podemos utilizar la configuración por defecto ya que esta asignara un IP a cada equipo automáticamente.

En la tesis se realizaron pruebas con diferentes tasas de trasmisión de los codecs MPv4 y H264, la que tuvo mejor resultado fue la MPv4 pues mostro menor retraso y no saturar al CPU como se demuestra en la Tabla 4.1 del Capítulo IV. Para nuestra investigación se usó 2 códecs MPv4 y H264 y se realizaron pruebas en diferentes tasas de trasmisión, el resultado fue que el MPv4 demostró poco o nada de retraso y los recursos del CPU el consumo era mínimo como se demuestra en la tabla 4.1 del Capítulo IV. Debemos tener en cuenta que mientras la red IPv4 tenga mayor capacidad no notaremos retrasos y se usara más los

recursos. La red IPv6 aumenta el uso de los recursos y existen dificultades los equipos necesitan software y que tenemos que configurar los equipos a comparación de la red IPv4. La red Dual Stack tiene más dificultades ya que se mención que su trabajo es mayor por manejar dos protocolos la IPv4 y IPv6 y se tiene que configurar todos los equipos. Para esta tesis usaremos la red IPv4 como se observa en la tabla 4.2 por ser la más óptima porque podemos aprovechar los recursos de la red, la eficiencia con el códec MPv4 y ser la más económica a comparación de las otras redes.

Calderón, (2014) realizó la investigación: *Calidad de Servicio en el despliegue de un servicio de Video Streaming,* Lima. La investigación llego a las siguientes principales conclusiones:

Se implementó un multicast VPN se logró unir PIM Sparse Mode e IGMPv3, que son protocolos de red, para la trasmisión de video streaming logrando que no se sobrecargue, controlar el tráfico de datos y orden en el diseño de la red, esto nos brinda calidad y facilidad de poder utilizar políticas y restricciones a la red y a los usuarios. La configuración de los switches permitirá un control de tráfico en la red, cuando se limita el ancho de banda la imagen se deforma. La ITU-T G.1080 recomienda un ancho de banda entre 9 y 10 Mbps para video en alta definición (HD) para que no se deformen. Permite la implementación de nuevas sedes siendo ordenado, flexible y escalable.

Lapa, (2017) realizó la investigación: *Implementación de un Sistema Web Dotnetnuke para la gestión de contenido de Películas Streaming,*  Lima. La investigación llego a 2 principales conclusiones:

Primero. – El sistema cumple su objetivo, es compatible con diferentes dispositivos, demostró ser eficiente en el almacenamiento de datos y la disposición inmediata de estos al momento de ser requeridos, la rapidez en las búsquedas mostrando resultados óptimos.

Segundo. – Tiene la opción de presentar un contenido alto para cada video como información, tráiler y otros datos aumentando el beneficio a los usuarios reduciendo su tiempo en una elección de video. Presenta una interface elegante y amigable atractivo para el usuario que le permite seguir navegando y disfrutando el contenido.

#### **A nivel Local**

No se encontraron trabajos de investigación similares en los repositorios de las universidades de la ciudad de Huánuco.

#### <span id="page-22-0"></span>**2.2. MARCO TEÓRICO**

#### **Redes de computadoras:**

Para Tanenbaum (2003) Son dispositivos que están conectados entres entre ellos, si dos dispositivos están conectados e intercambian información ya forma una red. Existen varios tipos de redes con diferentes características que puede ser tamaño, forma y figuras, la conexión de estas redes puede ser por cableado (existe varios tipos de cable), fibra óptica (la cual brinda un rendimiento óptimo), inalámbrica (redes wifi y otras frecuencias licenciadas) y satelital. El internet es un gran conjunto de ordenadores que están conectados en diferentes partes del mundo, la fibra submarina es la red que une a diferentes continentes, es una gran extensión de fibra óptica que se encuentra en el mar. Una respuesta es que el internet no es una red sino la unión de redes más pequeñas que se conectan entre sí o en otras palabras una red de redes y web es un sistema que función con internet.

#### **Redes de área local**

Como ya se mención antes son ordenadores que está conectado entre sí, conocida con LANs son redes que pertenecen a una organización o persona, la red de área local presenta muchos beneficios, podemos compartir información e implementar diferentes servicios, presentamos dos ejemplos Ejemplo:

En una casa que tiene un router y cuatro PC están conectadas a través de cable UTP y cuatro dispositivos móviles están conectados por wifi, todo esto forman una red.

En una empresa se presenta una red que están conectada con ordenadores, dispositivos móviles, routeres y servidores, pero esta se conecta a otro local por fibra óptica también formando una red.

Las LANs son distintos de otros tipos de redes en tres aspectos:

- 1) Tamaño
- 2) Tecnología de Comunicación
- 3) Topología.

Las LANs en el aspecto de tamaño debemos considerar el tiempo de transmisión teniendo en cuenta el tráfico continuo de información y el número de ordenadores, por ejemplo: En una red donde el flujo de información es de 50 MB constante y 50 ordenadores un router común no será suficiente para el flujo de información. Debemos ser consciente de los elementos de nuestra red para su eficiente uso, por lo general las LANs tiene una velocidad de 10 a 100 Mbps con un retraso de microsegundos o nanosegundos con pocos errores, otras LANs nuevas tiene una velocidad 10 Gbps, para tener una referencia 10 Mbps es 1.25MB/s, 100 Mbps es 12.5MB/s y 10 Gbps es 1250 MB/s. Existen varios equipos que pueden simplificar la gestión de las LANs de diferentes calidades que pueden mejora en rendimiento y eficacia. Las LANs tradicionales se ejecutan a una rapidez de 10 a 100 Mbps, tienen un retardo mínimo (microsegundos o nanosegundos) y cometen escasos errores. Las LANs nuevas operan hasta a 10 Gbps. Cuando dos ordenadores solicitan o quieren emitir al mismo ordenador un dispositivo de que es el IEEE 802.3, este realiza una repartición estándar, cuando existe un conflicto cada ordenador espera un tiempo hasta que se complete la tarea solicitada.

#### **Servidores:**

Son equipo que brindan algún tipo de servicio, son de mayor tamaña a comparación de una PC, por lo general tiene más de un procesador y cada procesador cuenta con varios núcleos, tiene varios puertos de memoria RAM donde encontramos capacidades de 16GB también de 1TB a más, el almacenamiento es dinámico, ya que se puede usar más de un disco duro, algunas cuentan con más de un puerto de red, algunos tienen la capacidad de cambios en caliente en otras palabras que podemos realizar cambios de hardware sin apagar el equipo, existe una gran variedad de hardware compatible con la placa madre de los servidores. Existen diferentes servicios que brindar los servidores como almacenamiento, telefonía IP, correos, web o alojamiento, cache, etc.

#### **Tipos de servidores**

- Servidores de Impresión: Son la que controlan las impresiones de los clientes poniéndolo en cola y priorizando cada tarea. este servidor puede controlar una o más impresoras por lo general están conectada en la red.
- Servidores Web: Contienen almacenado uno o varios sitios web, haciendo efectivo la interpretación y administración los códigos de la web, videos, audios, archivos, etc.
- Servidores de Base de Datos: Son los que almacena los datos de una o más Base de Datos pueden manejar grandes cantidades de datos y procesarla obteniendo la información solicitada.
- Servidores de Directorio: Almacén diferentes tipos de datos, característica y propiedades en diferentes directorios de dominio de cada usuario
- Servidores de Comunicaciones: brindan diferentes servicios como son la telefonía IP, chat, teleconferencia, etc.
- Servidores de Archivos: Tiene una gran capacidad de almacenamiento que nos permite guardar archivos para ser compartirlo entre los usuarios, sus principales características se encuentra la disponibilidad y seguridad.
- Servidores de Correo Electrónico: Son los que alojan y administran los correos, en estos se guardan todos los correos luego se envía a los usuarios brinda diferentes opciones como seguridad, lista negra y blanca, etc.
- Servidores de Servidores Virtuales: Es un servidor físico que internamente simula uno o más servidores virtuales ofreciendo distintos tipos de servicios, exigiendo los recursos de servidor físico.
- Servidores Particulares: Son la los que contiene aplicaciones que se usan en la red, existen diferentes aplicaciones como de RR.HH., contabilidad, navegación, etc.
- Servidores de Seguridad: Son las que están en constante búsqueda en la red, de dispositivos desactualizados, virus, spam, etc.
- Servidores Proxy: Permite el acceso a Internet. por los firewalls permite configuran reglas para permitir o denegar el acceso a ciertas páginas dependiendo de las políticas creadas.

Los servidores rackeables son los que podemos ponerlos dentro de un armario con su respectivo rack (correderas). Los servidores tower cumplen una normalización son parecidos a un PC, pero más potente. Lo servidores Blades son las que nos permite agregar o cambiar hardware en caliente. (Marchionni, 2011).

#### **Streaming**

Es una tecnología de propagación multimedia, ya que podemos ver videos sin descargar ahorrando espacio en el disco duro. Esta tecnología nos permite ver un video en cualquiera de sus tiempos, ósea podemos continuar el video donde nos quedamos sin descargarlo, también nos permite trasmitir video en directo por internet.

Para mantener el flujo continuo el servidor envía archivo al ordenador, el ordenador comienza a guardarlo en el buffer que es un espacio temporal reservado para la información hasta que complete y se procese, cuando existe suficiente información necesaria el ordenado ya puede empezar la visualización del video, mostrando continuidad y sin interrupciones, pero importante recalcar la continuidad de reproducción del video depende mucho del ancho de banda disponible, si existe saturación de ancho banda el flujo de información se corta y el video deja de reproducirse. Lo que nos demuestra el streaming es una señal continua y estable utilizando la memoria del buffer, también utiliza protocolos ligeros UDP (User Datagram Protocol) es un protocolo de trasmisión muy rápida que utiliza pocas capas, es menos seguro, su verificación es mínima, su prioridad es enviar los paquetes al cliente, a comparación de protocolo TCP o HTTP estos toman más tiempo por presentar más procesos, cuando detectan un error sigue enviando el paquete hasta su confirmación.

En el sistema streaming si existe alguna perdida no afecta mucho a la fluidez del video. El sistema streaming es utilizada por diferentes empresas entre las más populares tenemos a Netflix o Youtube. Sus aplicaciones témenos: VOD (Video On Demand), radio por internet, TV por internet, etc. (Internet, 2019)

#### **Servidor Streaming**

En la actualidad la popularidad de poder ver videos ha hecho posible que los servidores streaming sean populares ya que permite al cliente visualizar videos sin tener que descargarlos ya que esto toma tiempo, y además no deja registro del archivo de video evitando encontrar un inventario del video. Los servidores streaming permite la rápida y eficaz distribución de videos y audios, también nos permite otros servicios como son la trasmisión en directo, radio por internet, tv por internet, etc. Debemos agradecer a los servidores streaming ya que nos permiten almacenar videos y audios, para lograr distribución eficiente y rápida permitiendo una reproducción continua de los videos, y permiten otros servicios, por ejemplo: eres periodista y estas trasmitiendo en vivo, el trabajo del servidor streaming es trasmitir lo mejor posible la señal hasta usuarios.

También ofrece el servicio de TV por internet, ya que su popularidad está creciendo gracias a los usuarios que usan este servicio, mostrando un gran interés por la gran difusión y facilidad de poder transmitir a su público un tema de interés logrando la iteración con los usuarios espectadores que desean seguir bien el contenido emitido.

También podemos trasmitir radio por internet. Este servicio marco una importancia ya que varios usuarios podían expresar sus interese como la música, opiniones, noticia, etc., se demostró que la radio por internet tuvo una gran acogida que se vio reflejada en los usuarios consumidores. En la actualidad existen radios por internet vigentes que siguen trasmitiendo.

Debemos aclara que streaming no es solo audio y video sino también texto, pero no es en vivo.

Existen varias empresas que brindan un servidor streaming, algunas brindan un servicio gratuito, pero con la alta demanda llegan a colapsar y la trasmisión no llega a ser de calidad, a comparación del servicio de pago mejorando notablemente la trasmisión, debemos contar con toda la información antes de adquirir el servicio.

Es importante diferenciar el hosting TV y el streaming pueden ser similares, el streaming es un espacio donde se guarda los datos y después se trasmiten a los usuarios finales, El hosting TV son espacios que permiten cargas el video a internet para que pueda ser visto, la recomendación es adquirir el servicio de forma directa.

Para crear un servidor streaming podemos guiarnos del internet ya que existen tutoriales, paginas, etc. sí vamos a contrata un servicio debemos informarnos directamente de la empresa que nos ofrece el servicio para poder tener una óptima emisión. (Usastreams, 2018).

#### **Servidores de Streaming en Linux**

#### Streama

Streama es un servidor de streaming open source que trabaja sobre Java, y que se puede instalar en la mayoría de distribuciones Linux.

Sus características podrían asemejarse a las de Kodi y Plex, pero realmente su orientación de usuarios es diferente. Kodi es un paquete muy completo, pero realmente se usa para ver películas piratas por streaming, por otro lado, Plex es el más robusto de todos y su uso es más profesional. Streama es un servidor tipo Netflix para uso privado. (Rosales, 2019).

Sus principales características son:

- Gestión de medios con arrastrar y soltar
- Multi usuario
- Explorador de archivos
- Excelente reproductor de vídeo
- Open source
- Sincroniza en directo
- Películas y series relacionadas
- Retomar visualizaciones

Configuración local y remota fácil.

#### **MStream**

Los servicios de música vía streaming han ganado mucha popularidad en tan poco tiempo además de que se han trasformado en una de las importantes fuentes que utilizan los usuarios para disfrutar de su música favorita, así como de los artistas para promocionarse, dar a conocer sus nuevos lanzamientos, conciertos y demás.

Ante esto y además al mismo tiempo el creciente uso de los servicios en la nube ha empezado a desplazar al almacenamiento de música. Aunque no todos los usuarios preferimos ello.

En especial a aquellos que llaman de la vieja escuela o los que crecimos aun utilizando los CDs que aun guardamos de nuestros artistas favoritos. El día de hoy vengo a hablarles sobre una excelente aplicación que les puede ayudar con la transmisión de su música almacenada y que una vez más les darán ganas de desempolvar aquellos discos que en algún tiempo nunca dejaron de sonar una y otra vez. mStream es un servidor de transmisión de música gratuito y multiplataforma que les va a permitir sincronizar y transmitir música entre todos sus dispositivos. mStream consiste en un servidor ligero de transmisión de música escrito con NodeJS. Debe utilizarlo para transmitir su música desde la computadora de su hogar a cualquier máquina, donde sea. Esta aplicación puede ser ejecutada tanto en servidores, como en ordenadores personales y dispositivos portátiles (tablet, smartphone).

Características del servidor

- **Multiplataforma**
- Bajo consumo de recursos
- Probado en bibliotecas multi-terabyte

Características de la aplicación web

- Reproducción sin pausas
- Milkdrop Visualizer
- Compartir listas de reproducción
- Subir archivos a través del explorador de archivos
- AutoDJ

Características de la aplicación móvil

- Disponible en Google Play
- Sincroniza fácilmente la música a tu teléfono para reproducirla sin conexión
- Soporte multi servidor

Es importante destacar que mStream es un modelo particular de servidor que viene con todas las dependencias pre empaquetadas. (Naranjo, 2019).

#### <span id="page-29-0"></span>**2.3. GLOSARIO DE TÉRMINOS**

- BITRATE: En telecomunicaciones e informática, el vocablo tasa de bits define la cantidad de bits que se transmiten por unidad de tiempo a través de un sistema de difusión digital o entre dos ordenadores digitales. Así pues, es la rapidez de propagación de datos.
- CODECS: Un códec es un dispositivo hardware o programa capaz de decodificar o codificar una flujo o señal de datos digitales. Códec es un acrónimo de codificador-decodificador o comúnmente como compresor-descompresor. Su utilidad está bastante extendida para la codificación de señales de video y audio dentro de un formato contenedor.
- GBPS: Gigabit por segundo (abreviado por su sigla Gb/s, Gbit/s o Gbit/seg) es, en telecomunicaciones y telemática, la rapidez de transmisión de información. No se debe ofuscar con la unidad de información bit.
- H264: H.264 o MPEG-4 parte 10 es una regla que define un códec de vídeo de alta compresión, desarrollada juntamente por el ISO/IEC Moving Picture Experts Group (MPEG) y el ITU-T Video Coding Experts Group (VCEG). La finalidad del proyecto H.264/AVC fue la de originar un estándar eficaz de proveer una buena calidad de imagen con cargas binarias notablemente inferiores a los estándares

anteriores (MPEG-2, H.263 o MPEG-4 parte 2), asimismo de no aumentar la dificultad de su diseño.

- HTTP (Hypertext Transfer Protocol): Es el protocolo de trasmisión que autoriza las transferencias de información en la World Wide Web.
- MPG4: Es un procedimiento para la compresión digital de vídeo y audio. Fue usado a finales de 1998 y asignado como un estándar para un grupo de formatos de codificación de video, audio y las tecnologías relacionadas concretadas por la ISO / IEC Moving Picture Experts Group (MPEG) (ISO / IEC JTC1 / SC29/WG11), determinado estándar ISO/IEC 14496 – Codificación de objetos audiovisuales. Los usos de MPEG-4 incorpora la compresión de datos de audiovisuales para la web, (streaming) y distribución de voz (teléfono, videoconferencia), CD y propagación de aplicaciones de televisión.
- NAT (Network Address Translation): La lectura de direcciones de red, también conocido como enmascaramiento de NAT o IP, es un mecanismo usado por routers IP para cambiar paquetes entre dos redes que asignan mutuamente direcciones irreconciliables.
- QoE (Quality of Experience): La calidad de experiencia se define como la aceptabilidad total de un servicio o aplicación, tal y como se percibe subjetivamente por el cliente. Incluye la generalidad de efectos del sistema un extremo a otro extremo (red, servicios de infraestructura, cliente, terminal…) y suele verse influenciada por las expectativas del contexto y los usuarios.
- RAM (Random Access Memory): La memoria de entrada aleatorio se usa como memoria de labor de ordenadores y otros dispositivos para, los programas, el sistema operativo y la mayor parte del software.
- TCP (Transmission Control Protocol): Protocolo de control de transmisión es uno de los protocolos primordial en Internet. Fue originado por Vint Cerf y Robert Kahn entre los años 1973 y 1974.
- UDP (User Datagram Protocol): El protocolo de datagramas de usuario es un protocolo del nivel de traslado basado en el

intercambio de datagramas (Transporte del Modelo OSI o encapsulado de capa 4).

- VOD (Video on Demand): El vídeo bajo demanda (VBD), vídeo a la carta es un sistema de televisión o vídeo a demanda, televisión a la carta que permite a los usuarios la entrada a contenidos multimedia de manera personalizada ofreciéndoles, de esta manera, la posibilidad de solicitar y visualizar una película o programa concreto en el momento exacto que el telespectador lo desee. Existe, por tanto, la opción de visualización en tiempo real o bien descargándolo en el almacenamiento de un dispositivo como puede ser un ordenador, un reproductor portátil o una grabadora de video digital para verlo en cualquier momento.
- WORKFLOW: El flujo de trabajo es el análisis de los aspectos operacionales de una tarea de trabajo: cómo se estructuran las actividades, cómo se ejecutan, cuál es el orden correlativo, cómo se sincronizan, cómo corre la información que soporta las actividades y cómo se logra el seguimiento al cumplimiento de las actividades. Generalmente los inconvenientes de flujo de labor se modelan con redes de Petri.

# **CAPÍTULO III METODOLOGÍA**

#### <span id="page-32-2"></span><span id="page-32-1"></span><span id="page-32-0"></span>**3.1. METODOLOGÍA DE DESARROLLO**

#### **Metodología del diseño Top/Down**

Es descomponer un problema en diferentes niveles con la finalidad de solucionar como, diseñar una red o programar algo en base a la modularización, encapsulación o segmentación de arriba a abajo. Estos módulos tienen jerarquía y deben unirse entre sí. Las ventajas de metodología Top-Down es que los módulos son manejable y fácil de mantener y cambiar. Se presta atención al cliente escuchándolo para ver el propósito del negocio, se logra una Macro de la organización, y se estructura todo el desarrollo del diseño. (Saavedra, 2015).

A continuación, se presenta los procesos que propone Top-Down para realizar un proyecto:

![](_page_32_Figure_5.jpeg)

<span id="page-32-3"></span>Gráfico 1: Metodología Top/Down

#### Fase 1: Analizar Requerimientos

En esta fase consideraremos el análisis de la red existente y el escaneo de la misma para determinar la funcionalidad y rendimiento, así mismo consideramos que más se va a necesitar para el correcto funcionamiento del sistema servidor streaming.

#### Fase 2: Desarrollar Diseño Lógico

En esta fase se realiza la elaboración de la topología de red existente, mediante el uso de diagrama y planos trazados por el software.

También se considera el diseño de los modelos de direccionamiento y hostnames, y los protocolos para Switching y Routing. Incluye las políticas y medidas de seguridad aplicadas a la red como las estrategias de administración de la misma.

#### Fase 3: Desarrollar Diseño Físico

En esta sección se realiza la selección de tecnologías y dispositivos para redes empresariales, y se hace la instalación de los dispositivos de red faltantes para el funcionamiento del servidor streaming. También se realiza la instalación del servidor, instalando el sistema operativo, configurando y administrándolo para asumir el rol de servidor streamig, a nivel físico se instala el servidor en una ubicación adecuada donde cumpla las características de seguridad para este, como, por ejemplo, control de acceso, ventilación, soporte de energía continua entre otros.

#### Fase 4: Probar, optimizar y documentar diseño

En esta parte de la metodología se realiza las pruebas correspondientes, en este caso la prueba del acceso a los contenidos multimedia alojados en el servidor streaming. Se realiza la optimización del diseño de la red, las pruebas correspondientes a nivel LAN y WAN.

Fase 5: Implementar y probar la red

Se realiza el cronograma de implementación, la implementación del diseño de red (final) y la pila de pruebas

### Fase 6: Monitorear y Optimizar la Red

En esta fase se realiza la supervisión de la red y el funcionamiento del servidor streaming, se aplican diferentes herramientas a nivel de software para determinar y controlar el funcionamiento de la red para posteriormente realizar la optimización de la misma.

#### <span id="page-34-0"></span>**3.2. HERRAMIENTAS DE DESARROLLO**

<span id="page-34-1"></span>![](_page_34_Picture_111.jpeg)

Tabla 1: Herramientas de Desarrollo Software

![](_page_35_Picture_114.jpeg)

Tabla 2: Herramientas de Desarrollo Hardware

<span id="page-35-0"></span>![](_page_35_Picture_115.jpeg)

![](_page_36_Picture_51.jpeg)

# **CAPÍTULO IV DESARROLLO E IMPLEMENTACIÓN**

#### <span id="page-37-1"></span><span id="page-37-0"></span>**4.1. DESARROLLO E IMPLEMENTACIÓN**

<span id="page-37-2"></span>Fase 1: Análisis Requerimientos.

Se realizó el análisis de la red cuenta con los siguientes componentes.

- 26 computadoras de 4GB RAM, procesador i5, 500 GB almacenamiento y una impresora
- Red de cable UTP categoría 5 y conectores RJ45 categoría 5
- Un Router (Enrutador) y 3 Switch (Conmutador).

Los ordenadores están conectados a la red a través del cableado UTP con sus respectivos conectores RJ45.

Se realizó el escaneo visual se encontraron los siguientes defectos

- Falta completar algunos puntos de red.
- Cables UTP dañados o defectuosos.
- Conectores se encontraban dañados o defectuosos o realizan falso contacto.

Se realizó un escaneo con software Advanced IP Scan y CMD se obtuvo los siguiente.

- No se lograba comunicación con todas las computadoras por causas ya mencionadas.
- Se realizó la comunicación con CMD a través de comando ping.

Se recomienda las reparaciones y correcciones necesarias que se realizará en Fase 3 posteriormente se verificará el rendimiento después de las reparaciones.

En esta fase también se realizó el acopio de herramientas a nivel de hardware y software para el desarrollo del proyecto, a continuación, se muestra un listado de todas las herramientas empleadas:

- Computadoras de Escritorio
- Red de Datos
- Computadora Servidor
- Dispositivos Móviles (celular, tablet)
- Salón o Laboratorio de Cómputo.

Es requisito primordial haber contado con el laboratorio de cómputo y una red Ethernet de 100 Mbps con 25 computadoras de escritorio, las computadoras se encuentran en buen estado con software necesario. La red del laboratorio de cómputo se encuentra incompleta y falta corregir deficiencia de la red se completará en el Fase del diseño físico.

#### Fase 2: Diseño Lógico.

En esta sección se mostrará el diseño lógico de la red de datos utilizada para la implementación del proyecto, este mapeado de red se realizó con las herramientas de software de diagramación de redes lógicas usando el programa Visio, en este diagrama se muestra como está distribuido la red de datos, con las computadoras asociadas a esta red.

La topología de la red que se usa y seguiremos usando es árbol porque los ordenadores se conectan a través de los 3 Switch y estos se conectan al Router.

El diseño de la red de datos del laboratorio de cómputo está distribuido en 5 filas, 5 computadoras de escritorio por cada fila, se cuenta con una impresora y un servidor, en este caso el servidor es una computadora la cual se le adiciono más memoria RAM y dos Discos Duros de 1TB cada uno, para almacenar todos los medios que fueron utilizados con el servicio de streaming, como, por ejemplo: videos, música, entre otros.

![](_page_39_Figure_0.jpeg)

<span id="page-39-0"></span>Gráfico 2: Mapa Lógico de Red del Laboratorio de cómputo del Colegio Steve Jobs

Los protocolos de direccionamiento consideramos que tenemos un solo Router para brindar acceso a los ordenadores al servidor presentamos lo siguiente.

Router

EmisiónRouter – Switch – Ordenador.

Recepción Ordenador - Switch – Router.

Servidor

EmisiónServidor - Router – Switch – Ordenador.

Recepción Ordenador - Switch – Router - Servidor.

Usaremos el protocolo TCP/IPv4 porque la mayoría de los equipos cuentan con este protocolo por sus ventajas.

Las políticas el uso de la red y ordenadores es con fines educativos y a disposición de la institución educativa como son clases, reuniones, capacitaciones, etc.

Fase 3: Diseño Físico.

En esta fase, se seleccionó la tecnología de video Streaming con los dispositivos que cuenta la institución educativa, se complementó lo restante en la red de datos del laboratorio; se realizó el proceso de mantenimiento y reparación de algunos puntos de la red para que todos estén habilitados al momento de trabajar con el proyecto. Se encontraron las siguientes fallas:

- Cable UTP dañados los cual se procedió al cambio de dicho cable por uno nuevo.
- Falso contacto del cable UTP con el conector RJ45 ocasionando deficiencia en la conexión, la solución que se dio es el cambio del conector RJ45.
- Se verifico la conexión de los cables UTP con sus respectivos RJ45 en búsqueda de posibles futuros errores como cables dañados, hilos casi rotos, etc.

Dado que el laboratorio de red ya estaba instalado, solo se realizó la comprobación de la red a nivel físico y de los puntos de esta, siendo las computadoras de escritorio conectadas a la red. En esta fase también se procedió con la instalación del servidor streaming utilizando las

herramientas descritas en el capítulo III, en cuanto al desarrollo detallado de la instalación se presenta a continuación.

Instalación

Primero instalaremos el open-jdk de java en la versión 8 con el comando "sudo apt install openjdk-8-jdk" y confirmamos con s para proceder a la descarga, y esperamos que instale.

![](_page_41_Picture_3.jpeg)

Gráfico 3: Instalación java jdk

<span id="page-41-0"></span>Verificamos la versión del "java -version" y podremos comprobar

nuestra versión

```
streama@streama-VirtualBox:~$ java -version
openjdk version "1.8.0_222"
OpenJDK Runtime Environment (build 1.8.0_222-8u222-b10-1ubuntu1~18.04.1-b10)
OpenJDK 64-Bit Server VM (build 25.222-b10, mixed mode)
streama@streama-VirtualBox:~$
```
Gráfico 4: Verificación de la version java

<span id="page-41-1"></span>Crearemos una carpeta data (sudo mkdir data) y dentro de la carpeta data creamos otra con el nombre de streama (sudo mkdir streama) luego

entramos a ese directorio e instalaremos el streama con el comando "sudo wget

https://github.com/streamaserver/streama/releases/download/v1.6.0- RC7/streama-1.6.0-RC7.war".

![](_page_42_Picture_0.jpeg)

Gráfico 5: Descarga e instalación streama

<span id="page-42-0"></span>Una vez descargado e instalado verificamos con ls y cambiaremos los permisos del archivo con el comando "sudo chmod +x streama-1.6.0- RC7.war" y ejecutaremos el archivo con el comando sudo ./streama-1.6.0-RC7.war".

![](_page_42_Picture_3.jpeg)

Gráfico 6: Ejecución streama

<span id="page-42-1"></span>Ahora ingresaremos a nuestro navegador y buscaremos "localhost:8080/login/auth", nos mostrará un login en la cual por defecto nuestro usuario y contraseña será admin y admin respectivamente.

<span id="page-42-2"></span>![](_page_42_Picture_6.jpeg)

Gráfico 7: Interface usuario streama

Una vez iniciada la sesión ingresamos la dirección en la cual instalamos nuestro streama "/data/streama"

| 6.0-RC7              |                                                                                                    |                      |  |  |  |
|----------------------|----------------------------------------------------------------------------------------------------|----------------------|--|--|--|
| Settings             | <b>Settings</b>                                                                                                    | <b>Save Settings</b> |  |  |  |
| <b>Users</b>         |                                                                                                    |                      |  |  |  |
| <b>User Activity</b> | Upload Directory                                                                                                    |                      |  |  |  |
|                      | /data/streama                                                                                                    |                      |  |  |  |
|                      | This setting provides the application with your desired upload-path for all files. The<br>default so far has been /data/streama. Remember: if you change this path, copy all the files<br>(that were previously added) into the new directory. |                      |  |  |  |

Gráfico 8: Configuración carpeta

<span id="page-43-0"></span>Y el idioma a español con "es"

![](_page_43_Picture_46.jpeg)

Gráfico 9: Configuración idioma

<span id="page-43-1"></span>Guardamos dándole clic en el botón save settings y crearemos los usuarios con tres roles diferentes (usuario, gerente y administrador), le damos clic en créate user y rellenaremos los formularios de la siguiente manera para los tres roles.

| REAM<br>$1.6.0 - RC7$    |                                                                                                    |                               |                |                                  |                              |                    |  |
|--------------------------|----------------------------------------------------------------------------------------------------|-------------------------------|----------------|----------------------------------|------------------------------|--------------------|--|
| Settings<br><b>Users</b> | <b>Users</b>                                                                                                    |                               |                |                                  | Invite User via email        | <b>Create User</b> |  |
| <b>User Activity</b>     | <b>USERNAME</b>                                                                                                    | <b>DATE</b><br><b>CREATED</b> | <b>ENABLED</b> | <b>INVITATION</b><br><b>LINK</b> | <b>ROLES</b>                 |                    |  |
|                          | admin                                                                                                    | 10/29/19<br>12:18 AM          | ✓              |                                  | Admin.<br>Content<br>Manager | edit<br>delete     |  |
|                          |                                                                                                    |                               |                |                                  |                              |                    |  |
|                          | Users with the role Admin can edit Users & Settings.<br>Users with the role <b>Content Manager</b> can edit content.<br>Users with <b>both rules</b> have full rights. |                               |                |                                  |                              |                    |  |
|                          |                                                                                                    |                               | v1.6.0-RC7     |                                  |                              |                    |  |

<span id="page-43-2"></span>Gráfico 10: Panel de usuarios

![](_page_44_Picture_25.jpeg)

Gráfico 11: Crear usuarios

<span id="page-44-0"></span>Ahora procedemos a subir un video como prueba tener en cuenta que los formatos de los videos deben ser en WEBM, comenzaremos dándole

![](_page_44_Picture_3.jpeg)

![](_page_45_Picture_27.jpeg)

Gráfico 12: Nuevo show

<span id="page-45-0"></span>Add New Episode Manually Luego le daremos a add new episode manually rellenamos las tres primeras líneas del formulario y lo guardamos

![](_page_45_Picture_28.jpeg)

Gráfico 13: Nuevo episodio

<span id="page-45-1"></span>Una vez guardado le damos clic en manage files

![](_page_46_Picture_0.jpeg)

Gráfico 14: Gestión de video episodio

<span id="page-46-0"></span>Y le daremos clic en el medio

![](_page_46_Picture_34.jpeg)

Gráfico 15: Direccionamiento de video

<span id="page-46-1"></span>Escogeremos el video que queremos subir en este caso el video se encuentra en mi directorio videos y lo abrimos.

|   | Cancelar          | <b>File Upload</b>                                                    |        | Q | Abrir      |
|---|-------------------|-----------------------------------------------------------------------|--------|---|------------|
| ◎ | Recientes         | <b>企</b> streama<br>Vídeos<br>$\rightarrow$                           |        |   |            |
| ⇧ | Carpeta personal  | Nombre<br>▲                                                           | Tamaño |   | Modificado |
| n | <b>Escritorio</b> | <b>DB</b> 001 - El secreto de la esfera del dragon [Ani 392,1 MB Ayer |        |   |            |
| ↓ | <b>Descargas</b>  |                                                                       |        |   |            |
| D | <b>Documentos</b> |                                                                       |        |   |            |
| Ō | Imágenes          |                                                                       |        |   |            |
| 品 | Música            |                                                                       |        |   |            |
|   | Vídeos            |                                                                       |        |   |            |

<span id="page-46-2"></span>Gráfico 16: Selección de video

Esperamos a que suba el video y le damos en close (cerrar), luego agregaremos una caratula dándole clic en edit.

![](_page_47_Picture_1.jpeg)

Gráfico 17: Caratula episodio

<span id="page-47-0"></span>Le damos clic en upload episode image se recomienda una imagen de 1000 x 563 px y escogemos nuestra imagen en este caso en el directorio imágenes y lo guardamos.

<span id="page-47-1"></span>![](_page_47_Picture_4.jpeg)

Gráfico 18: Selección de imagen caratula

![](_page_48_Picture_0.jpeg)

Gráfico 19: Muestra final del video

<span id="page-48-0"></span>Una vez hecho esto cerramos sesión e ingresamos desde el usuario para ver el video subido y visualizarlo.

<span id="page-48-1"></span>![](_page_48_Picture_3.jpeg)

Gráfico 20: Interface para usuarios

![](_page_49_Picture_0.jpeg)

Como podemos apreciar, podemos visualizar el video.

Gráfico 21: Video en reproducción

<span id="page-49-0"></span>Fase 4: Pruebas y Documentación.

En esta sección se llegó a utilizar máquinas virtuales para realizar las pruebas necesarias previas a la instalación física en el servidor de la solución, en estas pruebas se pudo elaborar la documentación necesaria, para la realización de la instalación, configuración y administración del servidor streaming en el laboratorio de cómputo. A continuación, se muestra el siguiente esquema de la arquitectura de las máquinas virtuales:

![](_page_49_Figure_5.jpeg)

<span id="page-49-1"></span>Gráfico 22: Esquema de Red usando máquinas virtuales

En forma virtual no se encontraron fallas y presento resultados favorables se procede a la instalación física.

Se observará si se necesita optimizar la red LAN ya que hasta la fase 4 no tenemos resultados negativos los resultados detallados se muestra en el 4.3. Resultados, por parte de la red WAN el servicio Streaming es solo a nivel de red local o LAN.

Fase 5: Implementar y probar la red.

En esta fase se realizó la implementación real de la solución usando el servidor de streaming ya conectado a la red, se procedió a conectar a las 25 máquinas al servidor y hacer acceso de los medios almacenados en el servidor, se efectúo las pruebas de red, cuyos detalles serán mostrados en la siguiente sección. Los alumnos pudieron acceder mediante un navegador a todos los medios almacenados en el servidor, para el desarrollo y asistencia de cada una de las clases asignadas por el profesor de aula. Cabe mencionar que también se pudo acceder al servidor a la plataforma Streaming mediante dispositivos móviles.

La implementación y la prueba de la res se realizaron el mes de octubre del 2019.

Fase 6: Monitorear y Optimizar la Red.

En esta fase se realiza la supervisión de la red y el funcionamiento del servidor streaming, se aplican diferentes herramientas a nivel de software para determinar y controlar el funcionamiento de la red para posteriormente realizar la optimización de la misma.

Para el monitoreo de red se utilizó la herramienta PRTG Network Monitor, supervisa todos los sistemas, dispositivos, tráfico y aplicaciones de su infraestructura de TI (Paessler, 2020).

Empleado esta herramienta, primero se escaneo la red por completo, determinando la cantidad de cliente y servidores presentes en la red, luego los servicios asociados y los puertos disponibles de cada host; como se aprecia en la figura n.- 03 se muestra la cantidad de clientes en este caso 25 computadoras conectadas a la red, y un servidor puesto en marcha en producción, dando el servicio streaming.

Luego se procedió a medir la conectividad y respuesta de cada host para determinar el buen comportamiento de la red en cada punto, como se puede observar en la figura n.- 04 probado en el servidor, no se aprecian perdidas de paquetes, y en respuesta al protocolo de control de mensajería (ICMP), se observa como máximos de 140 milisegundos, esto es cuando la red estaba totalmente saturada y accedían los 25 clientes al servidor, posteriormente se mostrara una tabla con todos los valores devueltos usando los respectivo clientes conectados a la red:

#### <span id="page-51-0"></span>**4.2. PRUEBAS**

Se realizaron las siguientes pruebas

Como se indica en el 4.1. Desarrollo e Implementación se observó la fluidez del video es aceptable no muestra retrasos, perdida de fluidez, ni descoordinación de video y audio.

Pruebas de conectividad logrando resultados óptimos hasta con 25 ordenadores ya que los ms muestran resultados aceptables que se indica en el 4.3. Resultados.

Se realizó la prueba con los alumnos con los 25 ordenadores mostrando fluidez en el video y audio sin ningún imprevisto ni quejas logrando la satisfacción de los alumnos con se muestra en el ANEXO.

#### <span id="page-51-1"></span>**4.3. RESULTADOS**

Los resultados de la conectividad son más que aceptables ya que en el transcurso de la implementación no se observaron atrasos en los videos. Se utilizó el protocolo de red TCP/IPv4 lo cual es por defecto y en este caso no requieren configuración, obteniendo un performance ideal para la emisión de videos a continuación se muestra el cuadro de conectividad y respuesta del uso del servidor.

| <b>Clientes</b> | Tiempo de respuesta de la red en        |  |  |
|-----------------|-----------------------------------------|--|--|
| conectados      | milisegundos, en base al protocolo ICMP |  |  |
| $1 - 4$         | $14 \text{ ms}$                         |  |  |
| $5 - 10$        | 23 <sub>ms</sub>                        |  |  |
| $11 - 15$       | 56 ms                                   |  |  |
| $16 - 20$       | 98 ms                                   |  |  |
| $21 - 25$       | 140 ms                                  |  |  |

<span id="page-52-0"></span>Tabla 3: Prueba de conectividad y respuesta de red ante el uso del servicio Streaming

Fuente: Elaboración propia

Lo cual para un equipo obtener entre 20 ms es aceptable, lo ideal es 5 ms, en el cuadro se demuestra nuestro promedio por equipo es de 4 ms lo cual es aceptable.

Se muestra en la figura n.- 3 los componentes de la red utilizando Software PRTG Networ Monitor mostrando un servidor y 25 clientes como son

- Salud del sistema 100%.
- Salud de la sonda 100%.
- Salud del servidor 100%.

No se muestran perdida de paquetes y el máximo valor es de 140 ms con 25 equipos como se muestra en la figura n.- 4.

![](_page_53_Figure_0.jpeg)

<span id="page-53-0"></span>Gráfico 23: Análisis de los componentes de la red. Fuente: Software PRTG Networ Monitor

| <b>图 Historial</b>                                     | B▒                                                                                                    | %<br>$+100.00$<br>90.00<br>80.00<br>70.00<br>60.00<br>$50.00$<br>$-40.00$<br>$-20.00$<br>$+10.00$<br>$+ 0.00$<br>uu id gg:zt                                                       |
|--------------------------------------------------------|----------------------------------------------------------------------------------------------------|----------------------------------------------------------------------------------------------------|
| P Comentarios                                          | Tel infraestructura de red<br>100.0000%<br>$0.0000\%$<br>#2005<br>100%<br>30s<br>Ping<br>17s<br>17s                                                                                         | 뢝<br>Náx: 35 r<br>tz:30 p. m<br>Min: 1<br>ш<br>iq 25:21<br>iz:20 p. m<br>m .q el:Sl<br>i2:10 p.<br>ш                                                                               |
| <b>Questionated</b> Desencadenadores de notificaciones | Performance Impact:<br>Tiempo disponible:<br>Último disponible:<br>Último escaneo:<br>Tiempo de fallo:<br>Tipo de sensor:<br>Dependencia:<br>Último fallo:<br>Cobertura:<br>Intervalo:<br>₫ | Gráfico en vivo, 1 hora<br>d so:zt<br>.q 00:SI<br>ш<br>'e ss:TT<br>w 'e os:11<br>ш<br>$B$ $SPI1$<br>m .a 0P:11<br>$\frac{1}{3}$<br>R<br>$\bullet$<br>2<br>昂<br>g<br>ຘ<br>3<br>basu |
|                                                        |                                                                                                    |                                                                                                    |
| <b>E</b> Log <b>Φ</b> Configuración                    | 5                                                                                                    | o,<br>o,<br>o,<br>o,<br>್ದ                                                                                                    |
|                                                        | Perdida de paquetes<br>៓<br>ă                                                                                                    | 35 mseg<br>o<br>o<br>140 mseg<br>3 mseg<br>Máximo +                                                                                                    |
| <b>Le</b> Datos históricos                             |                                                                                                    |                                                                                                    |
|                                                        | Mínimo<br>1 mseg                                                                                                    | 1 mseg<br>2 mseg<br>0 mseg<br>o.g<br>Minimo <sup>#</sup>                                                                                                    |
| 365 días                                               | ă                                                                                                    |                                                                                                    |
| 30 días                                                | 45 mseg<br>Máximo                                                                                                    |                                                                                                    |
| 2 días                                                 | $35 \text{ mseg}$                                                                                                    | Último<br>19 mseg<br>45 mseg<br>o<br>o<br>1 mseg<br>valor $\oplus$                                                                                                    |
| (*) Datos en vivo                                      | 0 mseg                                                                                                    | 2<br>$\circ$<br>8<br>4<br>₿<br>÷                                                                                                    |
| Resumen                                                | Tiempo de Ping<br>19 mseg                                                                                                    | Tiempo de inactividad<br>Perdida de paquetes<br>Tiempo de Ping<br>Máximo<br>Canal $\star$<br>Mínimo                                                                                |

<span id="page-54-0"></span>Gráfico 24: Prueba de conectividad y respuesta de la red ante la conexión y uso del servidor streaming. Fuente: PRTG Network Monitor

A continuación, se demuestra las comparaciones con los antecedentes mencionados en el capítulo 2.

#### **INTERNACIONAL**

En comparación a los antecedentes Meza (2012) se orienta para streaming de video en tiempo real, utiliza más software libre y diferentes trasmisiones, menciona los clientes utilizados la plataforma: 1 cliente, 10 clientes y 50 clientes el consumo de datos en diferentes tiempos y no lo hace a nivel de red local sino vía internet, demostrando el avance de las tecnologías y el uso de software libre. A comparación de nuestro servidor necesita de poco software que son Ubuntu, Java y Streama lo cual nos da una ventaja en la facilidad de implementación obteniendo mejores resultados en una red local.

En comparación a los antecedentes Intriago (2016) analiza la tecnología de Streaming utiliza una red muy grande en el país de ecuador tras el terremoto para la atención médica, no menciona las cantidades de equipos que utiliza, pero si propone el Streaming para las atenciones den diferentes puestos de salud, la implementación y mantenimiento de la red es realizada por empresas externas, no demuestra resultados. Se puede comparar que su red es mejor porque utiliza fibra óptica y cubre grandes distancias, pero es costo es elevado a comparación de nuestro servidor Streaming que cubre nuestra necesidad a un bajo costo.

En comparación a los antecedentes Pozueco (2014) diseña y evalúa una red para streaming utiliza internet presenta resultados de retraso de Jitter (variación de tiempo de retraso) no es posible comparar.

#### **NACIONAL**

En comparación a los antecedentes Ortega (2010) analiza y realiza un sistema de video streaming en redes Dual Stack IPV4/IPV6, no tiene plataforma presenta resultados en diferentes formatos MP4V y H264 comparando diferentes redes como la IPV4, IPV6 y Dual Stack, a comparación de nuestro servidor tiene plataforma utiliza IPV4 ya que presenta muchas ventajas como:

- La configuración viene por defecto.
- No se requiere de muchos conocimientos para la configuración.
- La mayoría de las redes y equipos cuentan con el protocolo IPV4.

En comparación de las IPV6 y Dual Stack no todos los equipos tiene soporte, para unir los equipos que no tiene soporte se requiere la instalación de otro software y configurar, pocas redes cuentan con estos protocolos.

En comparación a los antecedentes de Lapa (2017) Implementa un plugin los cual se necesita obtener una interface, base de datos y el alojamiento en un host entre mejor más caro (referencia 100 espectadores, 5GB almacenamiento, 96Kb en simultaneo precio S/. 40.00) cumple nuestras necesidades, pero a un alto costo a comparación de nuestro servidor que solo requiere de una red local pero la desventaja que solo se puede visualizar dentro de la red, pero a un costo S/.0.00.

## **CONCLUSIONES**

- <span id="page-57-0"></span>El análisis y la implementación del servidor Streaming; siendo uno requisito primordial haber contado con el laboratorio de cómputo y una red Ethernet de 100 Mbps con 25 computadoras de escritorio conectadas a la red como se muestra en el esquema, se habilitaron y se dieron acceso a los 25 cliente la conexión adecuada.
- La instalación del servidor en la red adquirirá el protocolo IPV4 la cual es por defecto y obtendrá una IP por defecto en la red porque presenta más ventajas un alto índice de equipos cuentan con este protocolo, asignación de IP automática, no es necesario configuraciones adicionales.
- Se instaló el sistema operativo Ubuntu Server en el computador asignado para funcionar como rol de servidor, posteriormente se instaló el paquete Streama y se procedió con su correspondiente configuración y pruebas.
- Se procedió con la alimentación del servidor, subiendo los medios empleados por los docentes, creando las carpetas específicas para cada medio, realizando el proceso de centralización de la información, es importante mencionar que se utilizó el formato mp4 ya que es muy común y ocupa poco espacio y su tiempo de respuesta es rápido a comparación H264 que son pocos comunes.
- En cuanto a las pruebas realizadas, se puede concluir que el servicio streaming utilizado en la red del laboratorio de cómputo de la institución fue satisfactorio y tuvo un buen performance ya que mediante las pruebas realizadas se obtuvo tiempos de respuesta de los paquetes enviados por la red entre 14 y 140 milisegundos, siendo un indicador aceptable en una red interna.
- Se realizó el proceso de capacitación en el uso de la plataforma de streaming para los docentes de la institución. Se les enseño como subir medios al servidor, publicarlos y luego enseñar al alumno el acceso correspondiente.
- Finalmente, el uso de la plataforma streaming contribuyo al proceso de enseñanza de los docentes utilizando la tecnología para la trasmisión de medios digitales en una red de computadoras utilizando los recursos de la institución.

## **RECOMENDACIONES**

- <span id="page-58-0"></span>● Se recomienda el soporte de los equipos de cómputo en la limpieza del hardware por lo menos cada tres meses.
- Se recomienda el mantenimiento preventivo como actualizaciones de programas, antivirus, sistema y la desinstalación de programas no esenciales o no deseables por los menos una vez al mes.
- Se recomienda el mantenimiento predictivo con la finalidad de diagnosticar el estado de los equipos y reducir costos, por los menos cada seis meses.
- Se recomienda la capacitación de los profesores en conocimiento de informática básica y en el manejo del aplicativo streaming para garantizar el óptimo y máximo uso.

# **REFERENCIAS BIBLIOGRÁFICAS**

- <span id="page-59-0"></span>Acuña, E. I. (2016). Análisis de Tecnologías de Streaming: Evaluación de Protocolos y Diseño de un Caso de Estudio. Madrid.
- Álvarez, L. P. (2014). Diseño y evaluación de Sistemas de estimación de ancho de banda disponible para Servicios Adaptativos de Vídeo Streaming. Madrid.
- Arrecis, A. O. (2012). Implementación de Plataforma para Streaming de Vídeo en Tiempo Real, a Partir de Tecnologías libres. Guatemala.
- Bernal, H. J. (2010). Análisis e implementación de un Sistema Video Streaming en redes Dual Stack IPV4/IPV6. Lima.
- Espinoza, J. A. (2014). Calidad de Servicio en el despliegue de un servicio de Video Streaming. Lima.
- Internet, E. d. (2019). Escuela de Internet. Obtenido de https://www.escueladeinternet.com/streaming-y-servidores-cloud-queson-y-como-funcionan/
- Marchionni, E. A. (2011). Administradores de Servidores. Buenos Aires: Fox Andina.
- Naranjo, D. (2019). linuxadictos. Obtenido de https://www.linuxadictos.com/crea-tu-propio-servicio-de-musica-enstreaming-con-mstream.html
- Paessler. (2020). Paessler. Obtenido de https://www.es.paessler.com/prtg
- Rosales, J. L. (10 de mayo de 2019). sololinux. Obtenido de https://www.sololinux.es/instalar-un-servidor-de-streaming-constreama/
- Saavedra, J. C. (30 de enero de 2015). JuanCarlosSaavedra.Me. Obtenido de http://juancarlossaavedra.me/2015/01/diseno-de-red-con-top-down/
- Tanenbaum, A. S. (2003). Redes de computadoras. México: Pearson Educación.
- Usastreams. (04 de febrero de 2018). Usastreams. Obtenido de https://www.usastreams.com/blog-tecnologia/3182/servidores-destreaming-de-video/

<span id="page-60-0"></span>**ANEXO**

![](_page_61_Picture_0.jpeg)

Alumnos en el laboratorio de cómputo utilizando la plataforma Streaming

# DATOS TÉCNICOS

![](_page_62_Picture_59.jpeg)

![](_page_62_Picture_60.jpeg)